## Co:Writer Tools

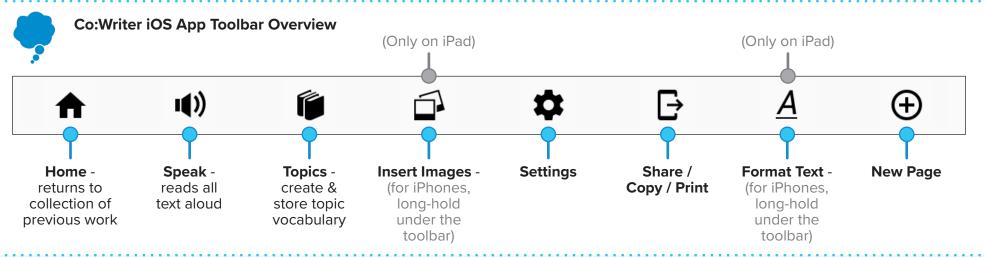

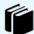

## **Turn Topics ON/OFF**

- 1. Tap in the toolbar
- 2. Toggle Topic ON to green / OFF to gray from the list
  - OR -
- 3. Create a new Topic by typing key words in the Topic Name field
- 4. When created, the topic will show at the top of the list

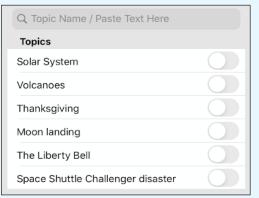

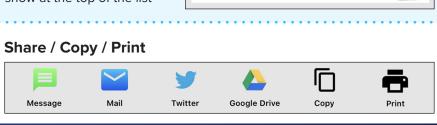

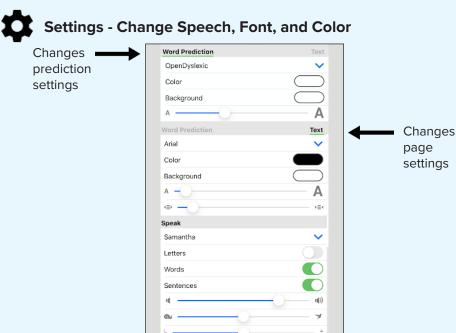

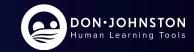